#### STORAGE CONTROL CENTER

# MONITOR (MON) STORAGE MONITORING AND AUTOMATION

#### **Overview**

Monitor provides an easy information retrieval system for mainframe storage that enhances system productivity.

Monitor will perform monitoring on volumes, pools, and DF/SMS storage groups. Monitoring is performed in order to examine specific thresholds including space utilization, performance, fragmentation, full or disabled VTOCs, and much more. A fully customizable reporting facility exists for volumes and datasets, tape management systems, and DF/HSM.

#### **Automation**

When a threshold is exceeded, Monitor can be directed to automatically invoke corrective measures to address the situation. At a minimum, system personnel can be notified/emailed to correct the situation manually. Jobs, procedures, and commands can be automatically submitted to defrag volumes, compress datasets, release unused space, migrate data sets, and more. In addition to any corrective automation, the event can be recorded for later processing.

## Reporting

Monitor can examine information from the VTOC, VVDS, Catalog, JCL libraries, DF/HSM and IBM VTS/RMM systems. The installation can create reports using a simple CLIST like language to quantify criteria for the output report.

### Monitor Component Functions

#### Monitor (MON)

# DASD Volume Monitoring with automated actions and Dataset Reporting

Superior to existing methods including MVS utility IEHLIST for VTOC reporting, IDCAMS DCOLLECT for catalog and MCDS reporting, and other OEM products.

#### Real Time Monitor (RTM)

#### Real-Time Dataset/Volume Monitoring

Logs all DADSM functions such as ALLOCATE, SCRATCH, EXTEND, RENAME, and RLSE. Searchable database repository exists for historical reporting and trending.

#### Data Set Review (DSR)

#### **User Dataset Management**

ISPF panel displays system managed dataset list to each specified user. This provides a simple method for users to manage their data sets. Users can migrate or delete data sets instead of waiting for DF/HSM to perform space management.

#### ISPF-base DF/HSM Reporting (MONHSM)

#### **DF/HSM Dataset Management**

ISPF Interface to browse DF/HSM control data sets MCDS/BCDS/OCDS and activity logs. ISPF panels show daily activity such as failures, recalls and migration activity. Users can use line commands to migrate, recall, and recover data sets.

#### Graphical User Interface (Explorer GUI)

#### z/OS DASD Storage Management

Encompasses all the functionality of the Monitor product in a PC based interface. Predefined scripts exist to produce output into a grid that can be sorted, filtered, summarized, customized and a drill down menu facility to more predefined functions.

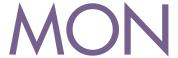

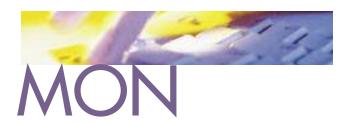

### Sample Monitor Rule

Monitor uses an IF-THEN-ELSE style language for rule customization to specify threshold criteria. Symbolic variables exist to test criteria and dynamically substitute in messages and commands.

The following rule will scan volumes for an exceeded free space limit of 20% and issue a DF/HSM Migrate command and log a message.

DEFRULE VOLFREE

IF &ENVS = ENDVOL &FREE\_SPACE LT 20 THEN ISSUE OPERCMD(MIGRATE) ISSUE WRITEMSG(VOLFSPC)

DEFCMD MIGRATE "F DFHSM,MIGRATE &VOLSER" CN(0) DEFMSG VOLFSPC "VOLUME &VOLSER &FREE\_SPACE EXCEEDED 20% LIMIT"

# Sample Monitor Report (Host based)

Monitor can be used to generate a multitude of reports for Pools, SMS Storage Groups, Volumes, Datasets, SMS Constructs, DF/HSM and more using rules and customized record output to quantify the report criteria.

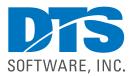

1818 Lakefield Court SE Conyers, GA 30013

Phone 770-922-2444

Fax 770-860-0831

**Email** info@DTSsoftware.com www.DTSsoftware.com

The following illustration shows a report of a PDS directory scan. Any PDS that is more than 50% full will be listed in the report. Other PDS directory information is also contained in the report columns.

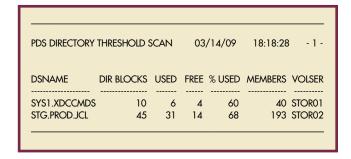

# Sample Explorer GUI screen (PC based)

The GUI uses Monitor facilties to generate output to be displayed and acted upon using a PC. Although some ISPF based screens are also included, the GUI facility is preferred for the robust and dynamic features it provides.

The following screen displays the command folder list to the left. When the folders are expanded, many script files are contained within to perform various functions. The output of the function will be displayed in the area on the right. In this example, a list of Pool or Storage groups defined to the system are displayed in a grid. Drill down lists, sorting, filtering, charting and exporting functions can be performed on grid output.

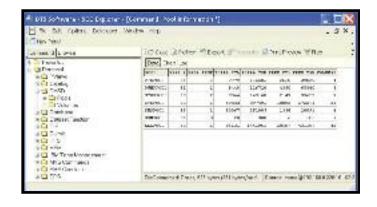

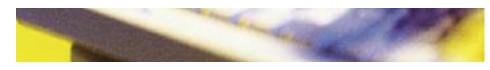